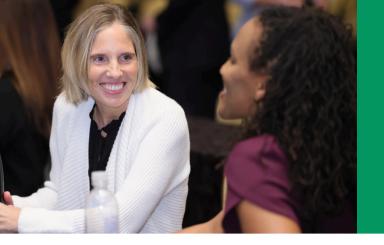

2

## I.C.E. Membership Referral

## Follow these steps to complete your membership purchase.

## Log in to the <u>I.C.E. Website</u>.

Don't have a profile? Click "Log in" in the top right of the home page and click "create

- Review the <u>membership categories</u>.
- Click the "join" button to learn more about benefits.
- Scroll to the bottom of the page and click "Join I.C.E."

Buring the join process, enter referring organization's name Membership Purchase Wizard

Need help? contact I.C.E. staff at gnagbe@credentialingexcellence.org.

www.credentialingexcellence.org/join

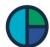